# Registro y Pago de Aguinaldo

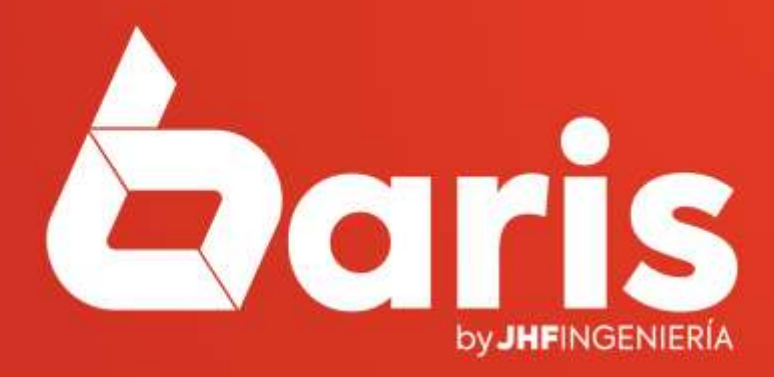

# REGISTRAR AGUINALDO

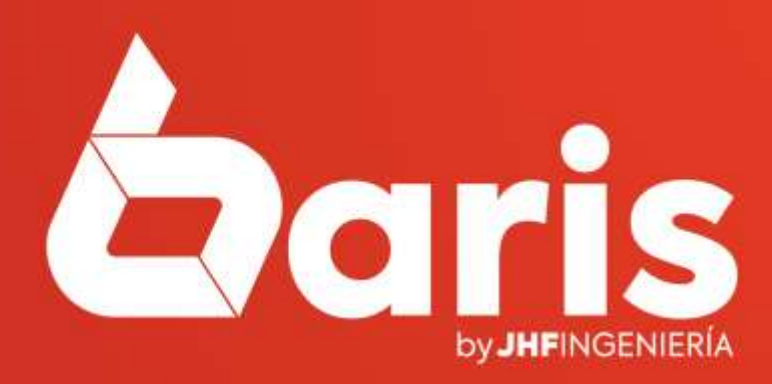

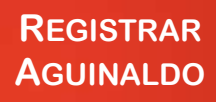

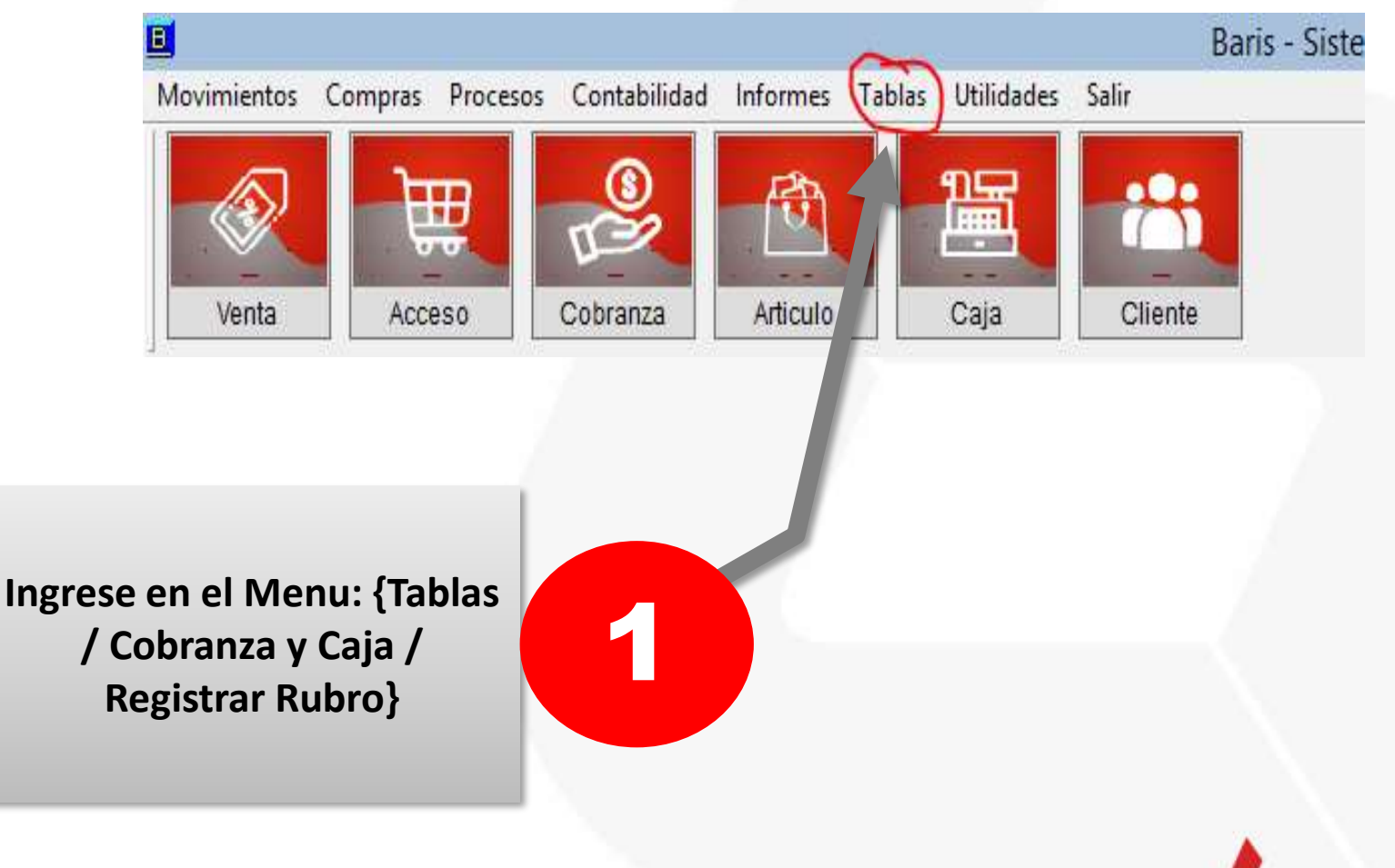

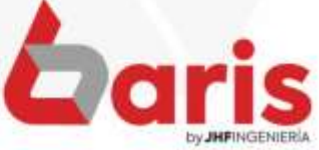

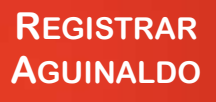

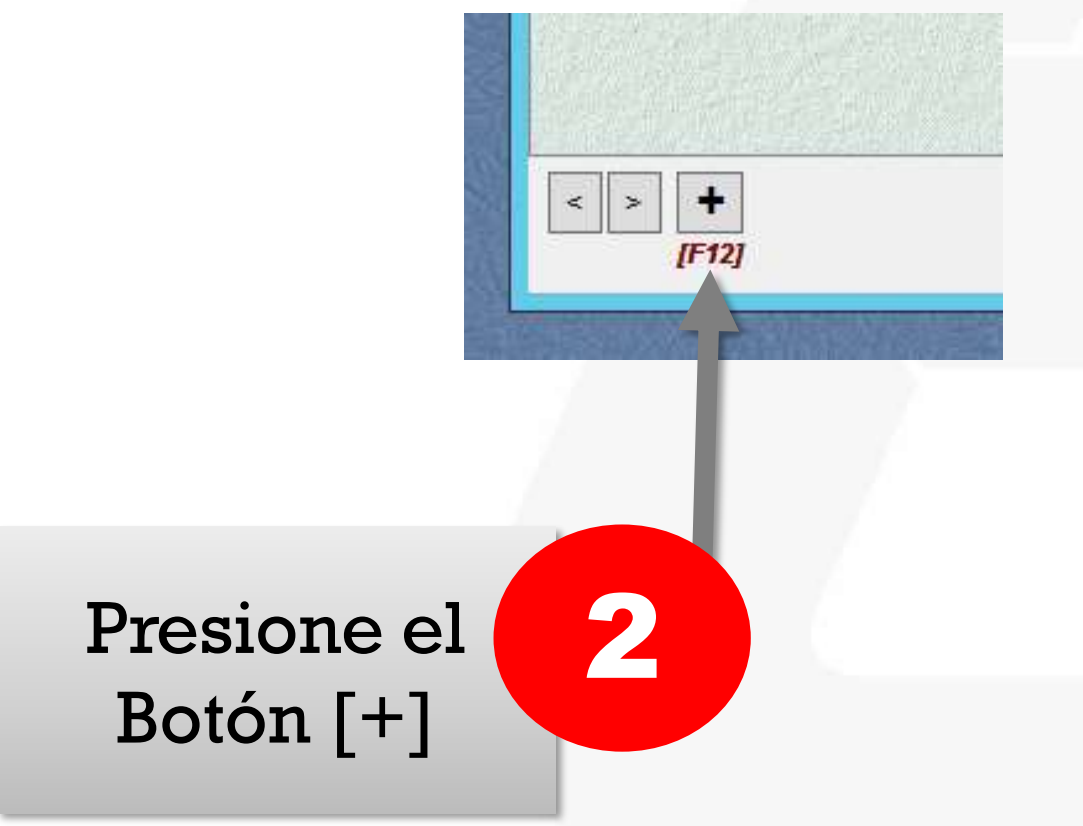

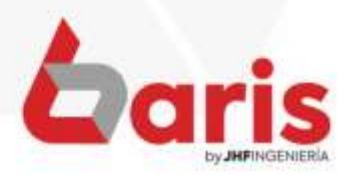

Código 065 3 Descripción Aquinaldo Grupo de Rubros [ING] INGRESOS Codigo Contable Geawin Complete [I]ngresos/[E]gresos | Sub-Grupo de Rubro (Opcional) Grupo de banda de resumen los campos (Opcional) \*Para Arqueo de Caja. No aparece en banda de Datos para Tranferencia de movimiento (opcional) resumen en el arqueo Rubro para salida: marcados Rubro para entrada: en rojo Minimo Valor para Rubro Cuenta Operativa Obs: Las cuentas operativas son cuentas que Maximo Valor para Rubro periodicamente se utilizan. (No son cuentas casuales) Obs: Si no especifica ningun valor para este rubro, el mismo prodra ser utilizado para cualquier Monto No afecta a Informe de Utilidad/Financiero Específica si el rubro afecta en el informe de utilidad Valor Maximo Mensual  $0 =$ Sinrestricion Obs: Especifica un valor maximo o total con el cual Utilización  $-1 = Desactivado$ se puede llegar a usar un rubro durante el mes  $N = N$  Veces Diarios ۰  $\prec$ **Salir** Cancelar Guardar Borrar  $[F12]$  $[Ctr1+W]$ Presione el botón Euardar]

**Definición** 

**Rubros** 

o

Consulta

 $\overline{\mathbf{x}}$ 

Traer

**REGISTRAR AGUINALDO**

躝

**REGISTRAR AGUINALDO**

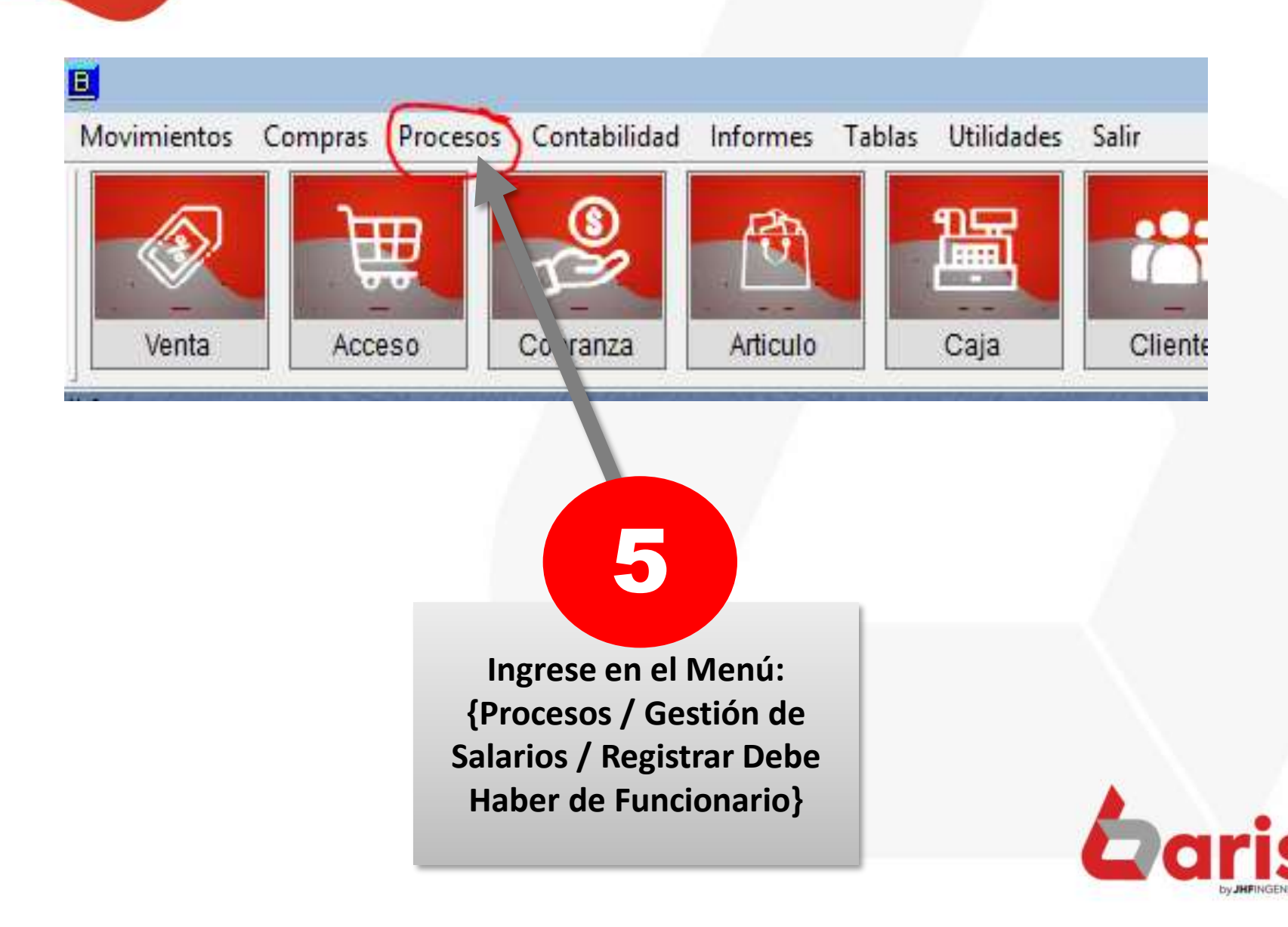

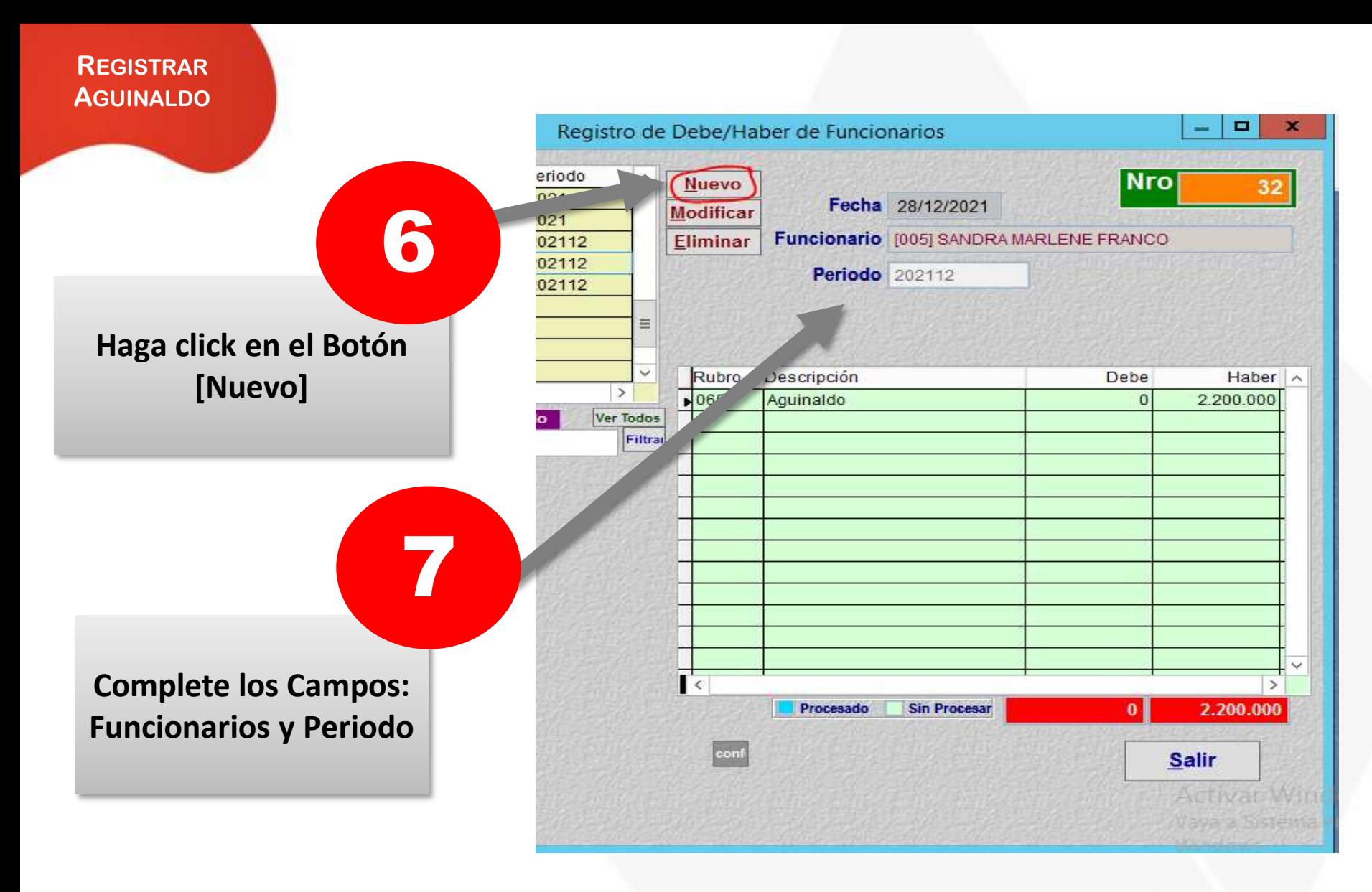

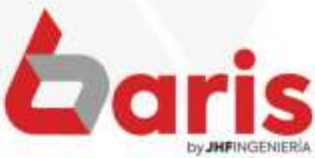

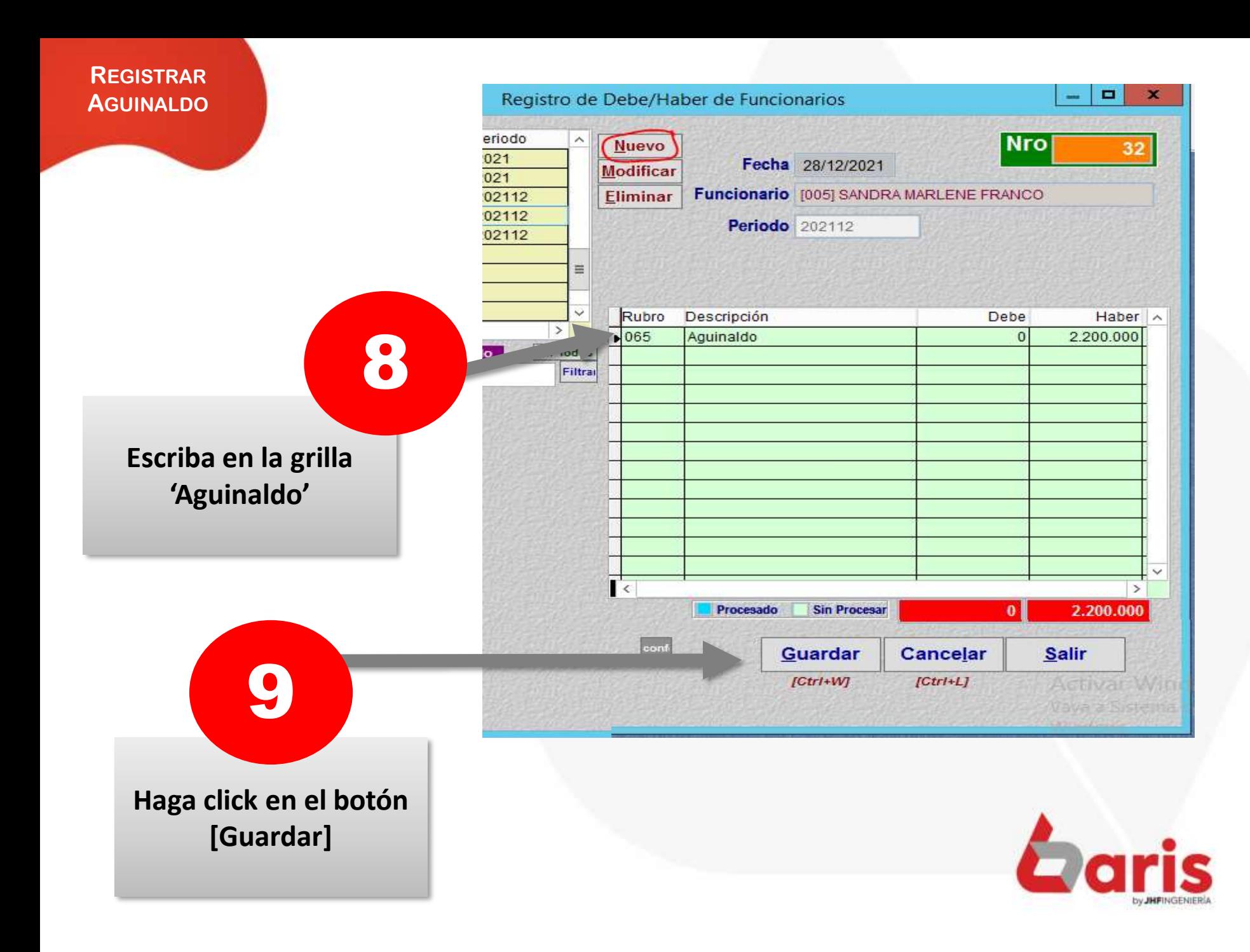

## REGISTRAR PAGO DE AGUINALDO

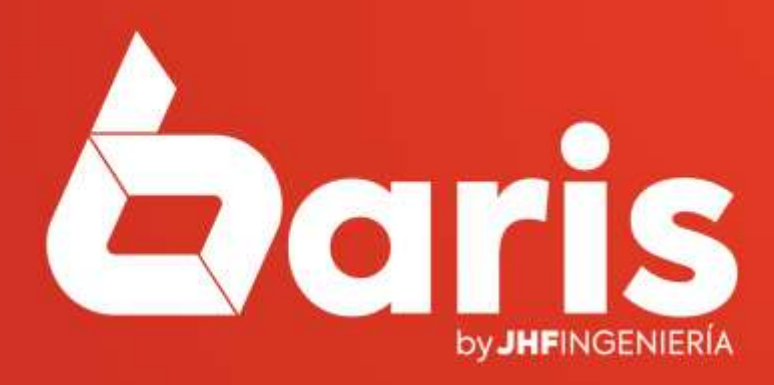

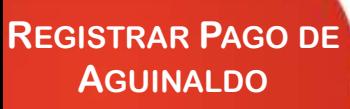

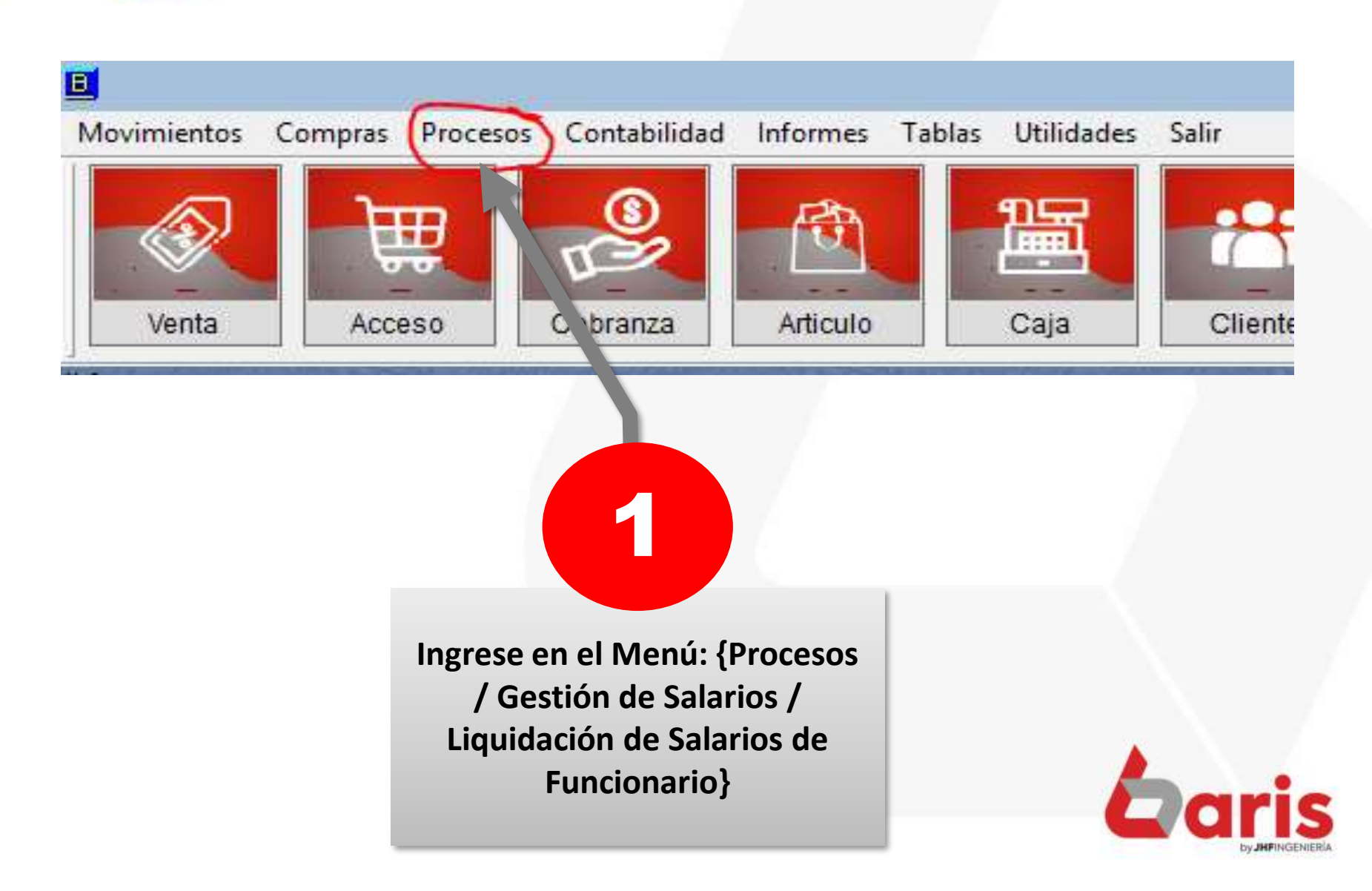

#### **REGISTRAR PAGO DE AGUINALDO**

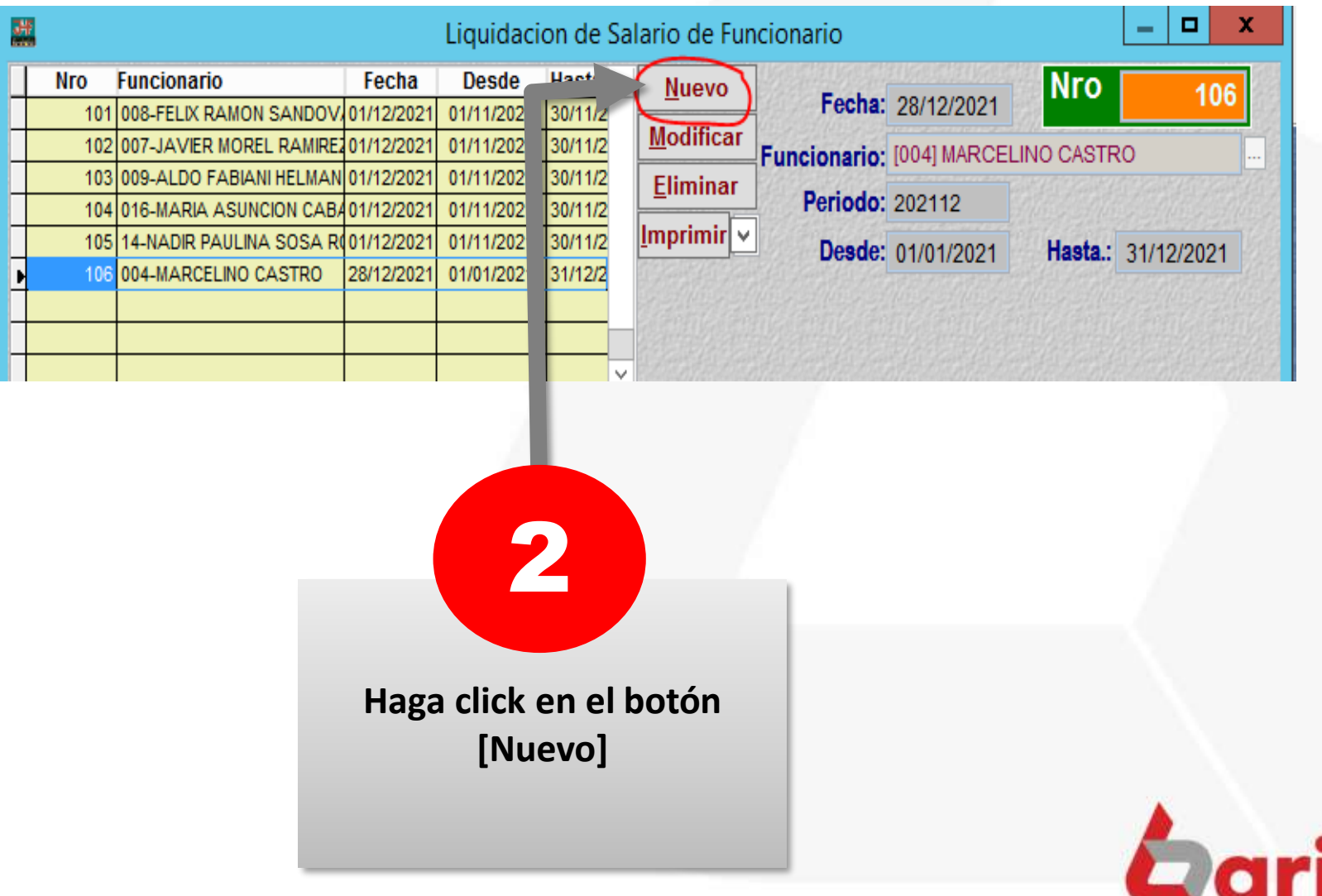

by JHFINGENIERIA

**REGISTRAR PAGO DE AGUINALDO**

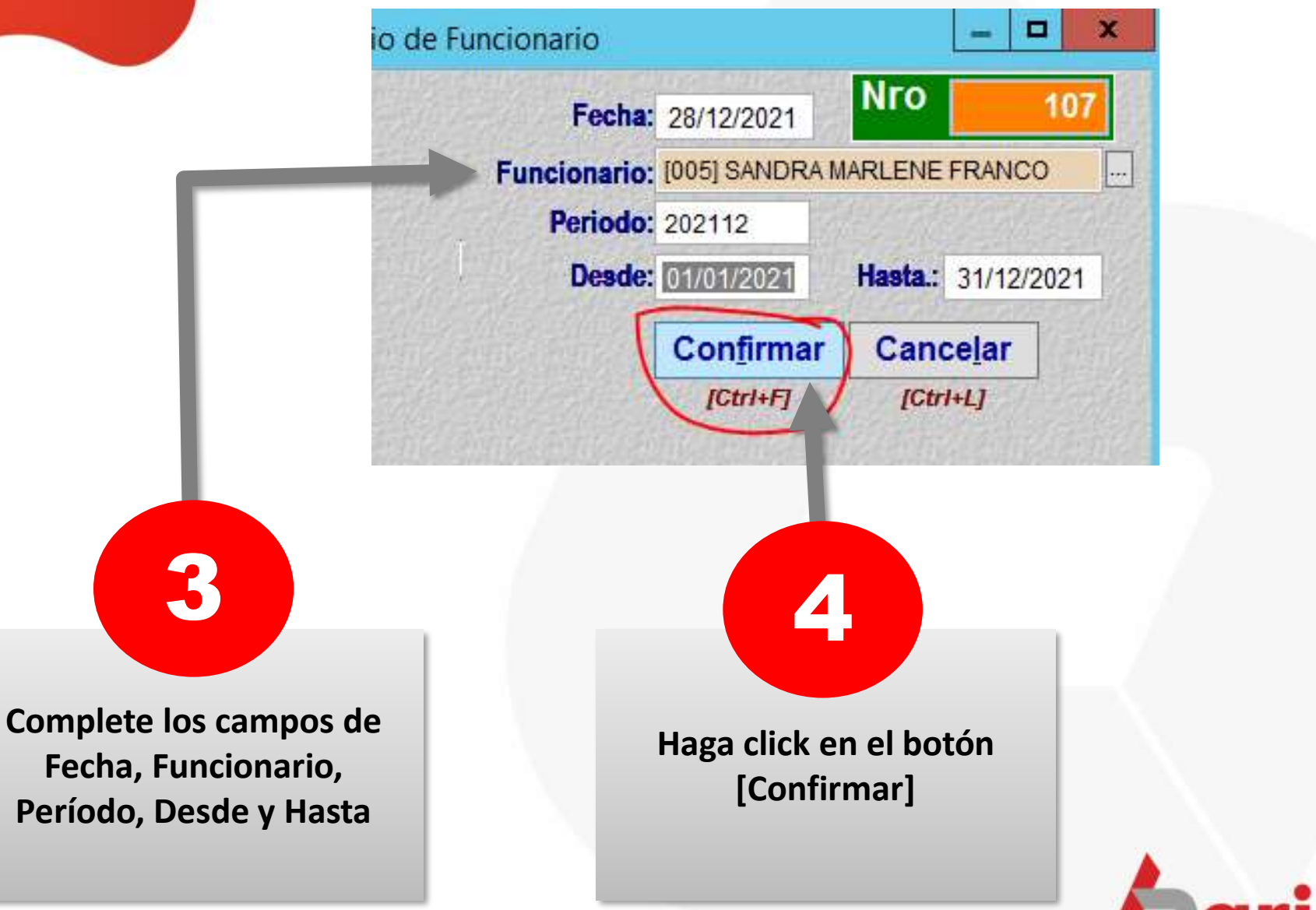

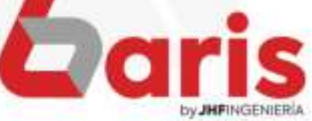

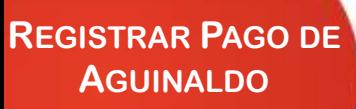

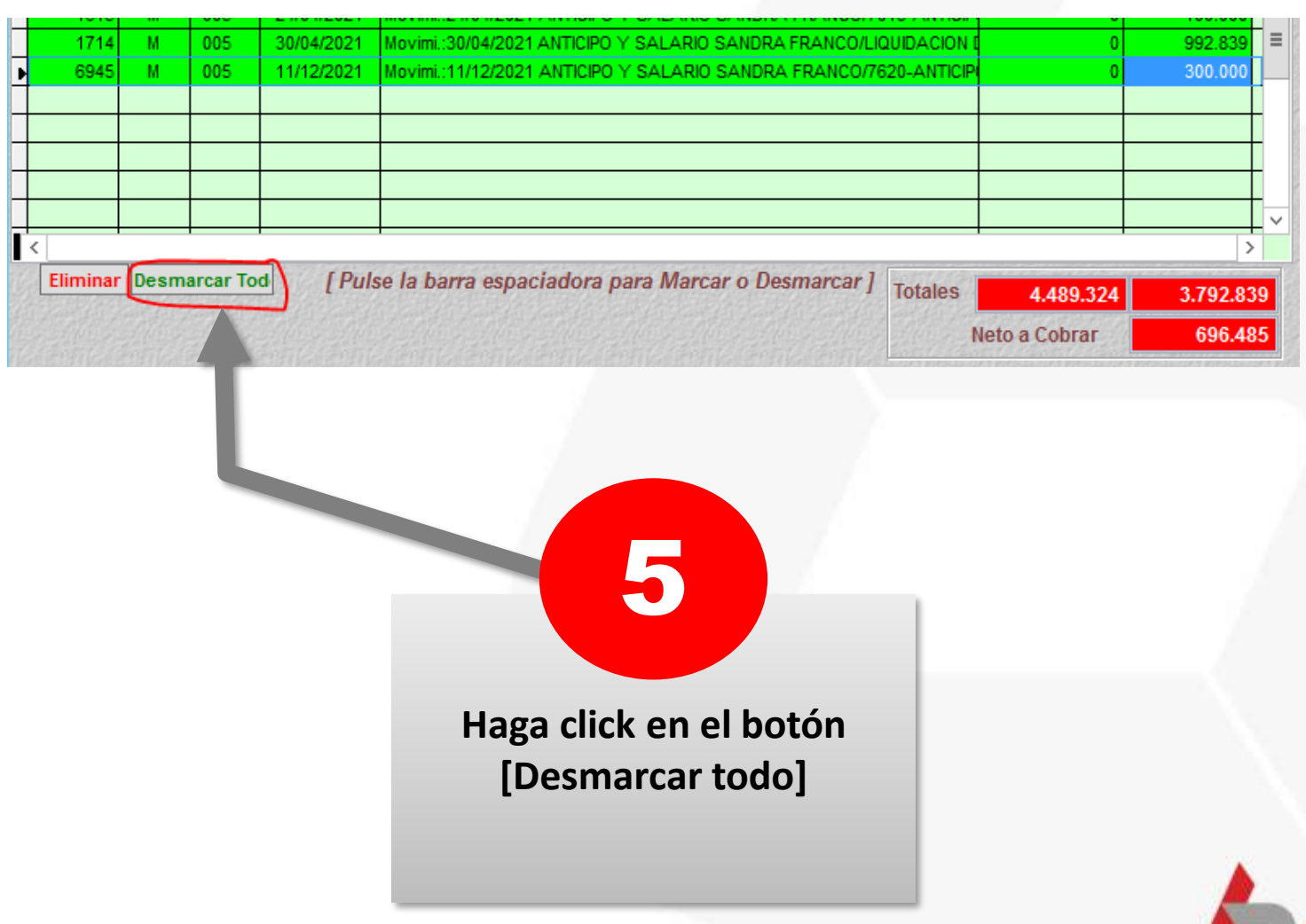

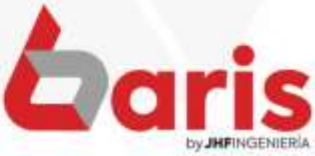

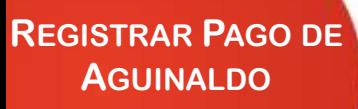

### **Haga click sobre el registró 'Aguinaldo'** 6

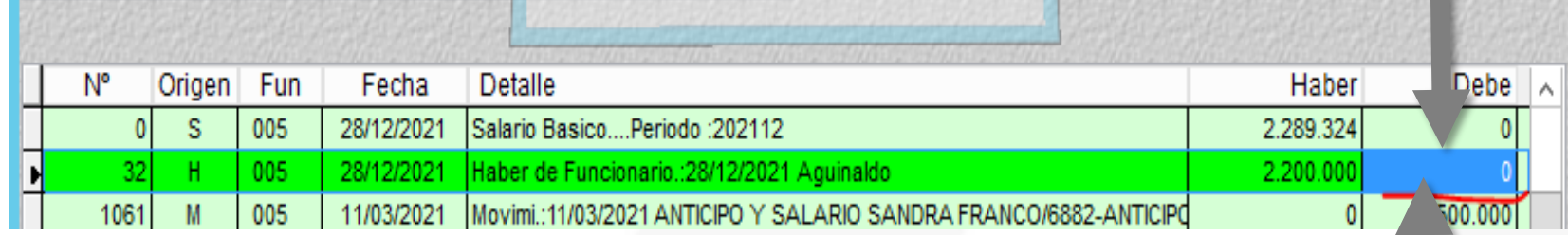

#### **Presione la tecla 'Barra espaciadora'** 7

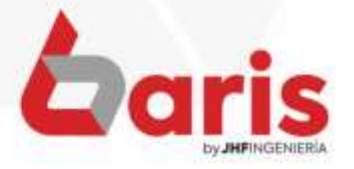

**REGISTRAR PAGO DE AGUINALDO** 

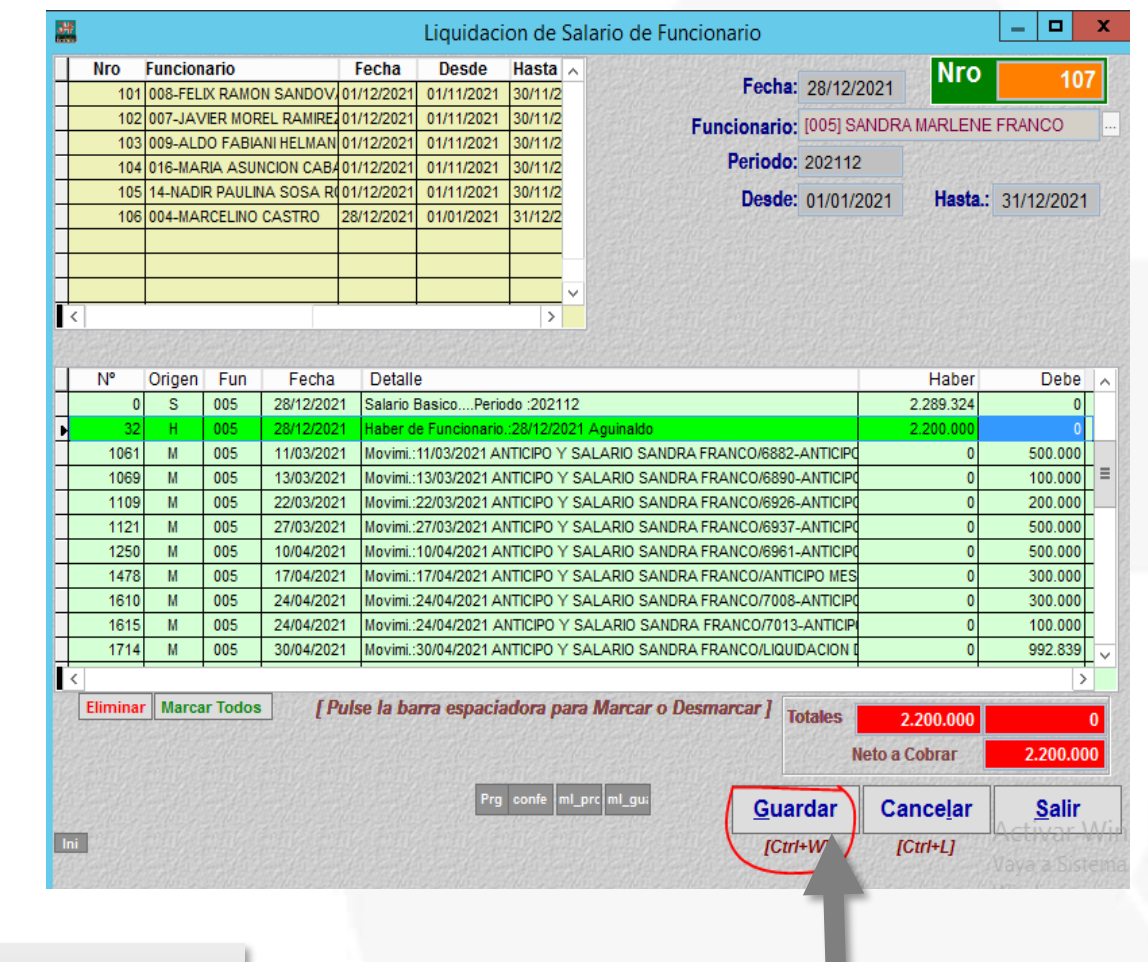

7

### Haga click en el botón [Guardar]

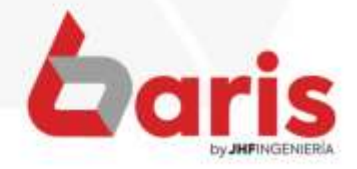

### IMPRIMIR PAGO DE AGUINALDO

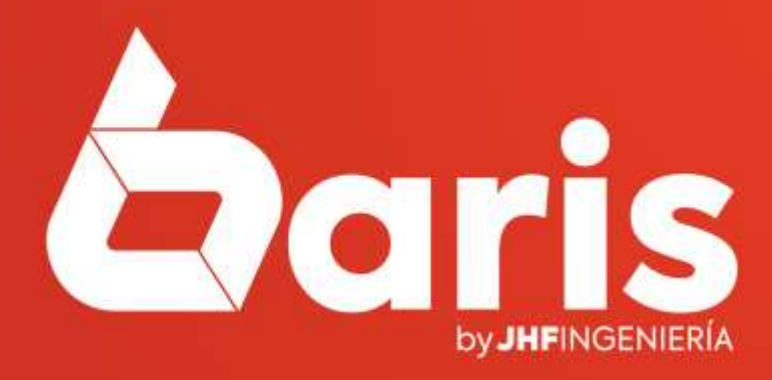

**IMPRIMIR PAGO DE AGUINALDO**

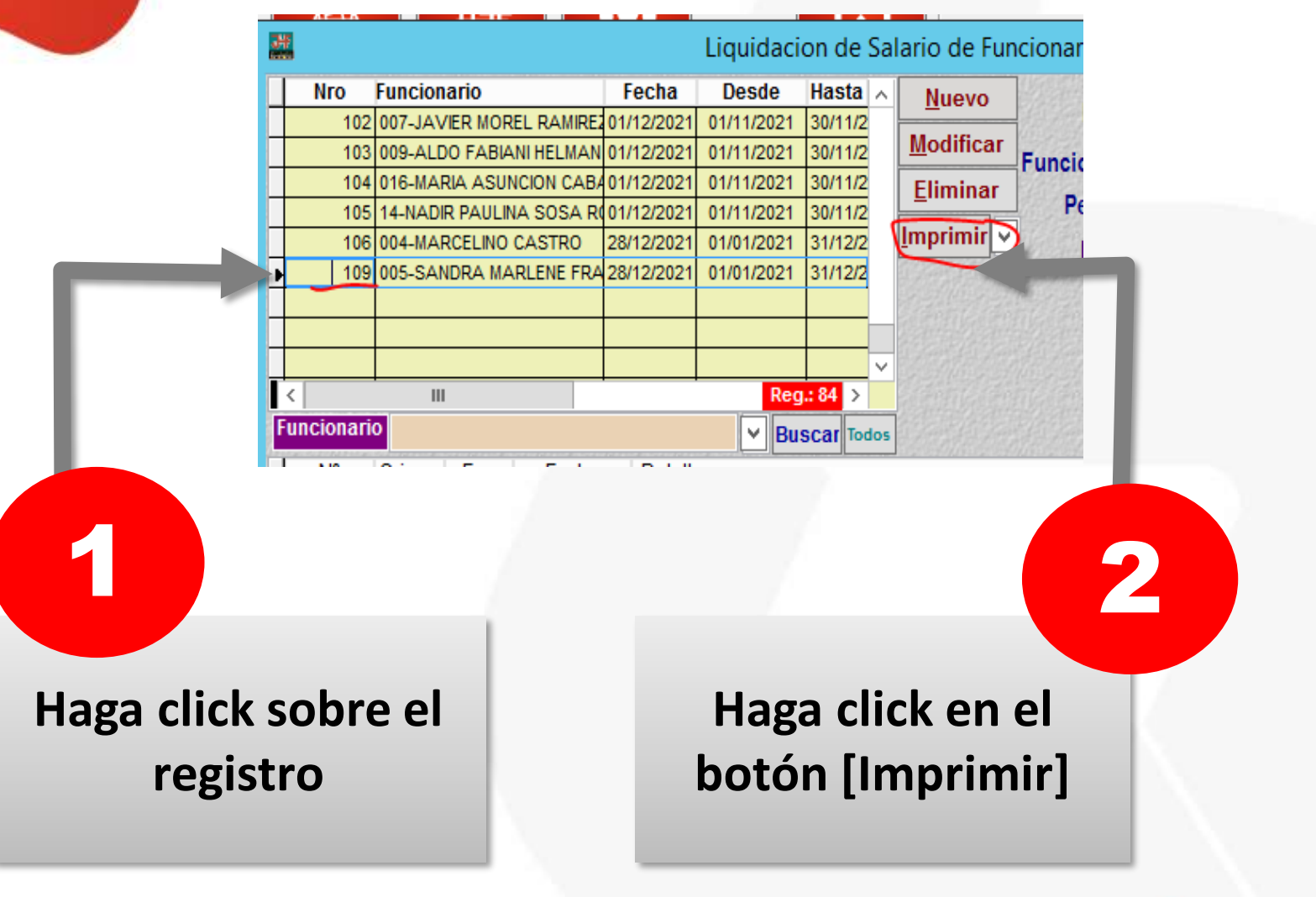

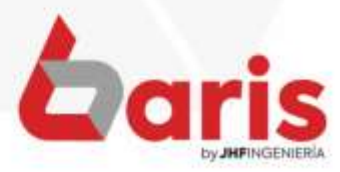

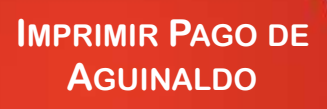

#### **Liquidacion de Salario**

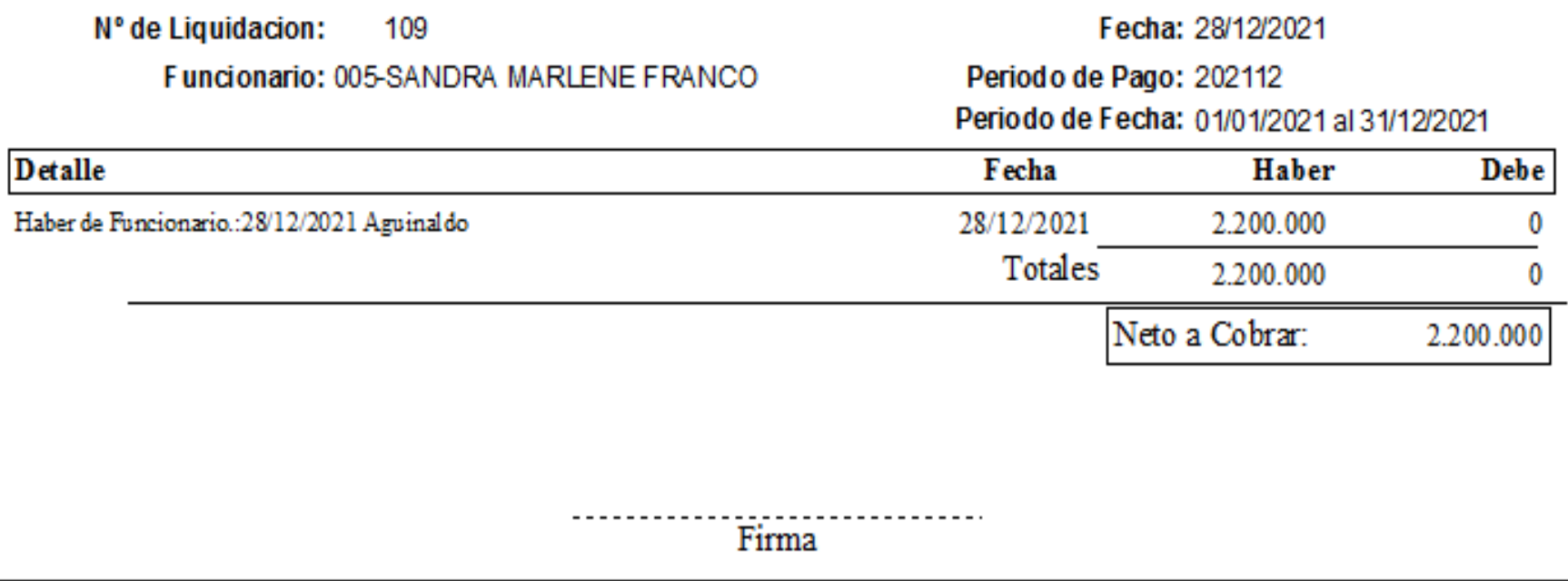

Impresion:[28/12/2021-12:50]

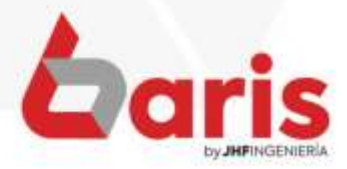

☎ +595 61 571 050 **① +595 983 618 040 ① +595 981 223 020** www.jhf.com.py ihfpy@hotmail.com **n**o @jhfingenieria

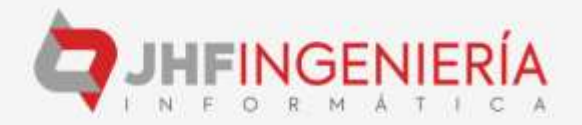